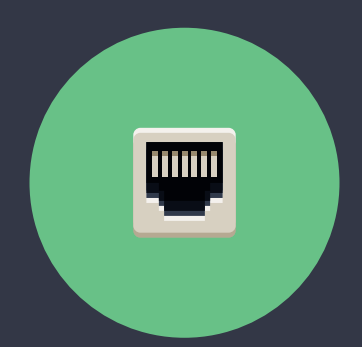

# SÅDAN INSTALLERER DU HIPER BREDBÅND VIA TELEFONSTIKKET

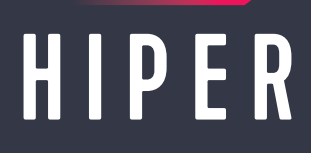

#### Sådan installerer du routeren

- **1** Sæt strømkablet i routeren, og tænd på den runde knap på bagsiden.
- **2** Sæt det grå telefonkabel fra dit telefonstik i routerens DSL-indgang. *Har du flere telefonstik i hjemmet, skal du først prøve med stikket i stuen. Hvis ikke det virker skal du lade kablet sidde 5 minutter og prøve igen. Virker det stadig ikke, kan du prøve et andet telefonstik. Når DSL-lampen på routeren blinker eller lyser, har du fat i det rigtige stik.*
- **3** Vent op til 5 minutter, mens routeren indlæser de nødvendige indstillinger.
- **4** Når din router er klar, lyser lamperne på forsiden som vist på næste side.

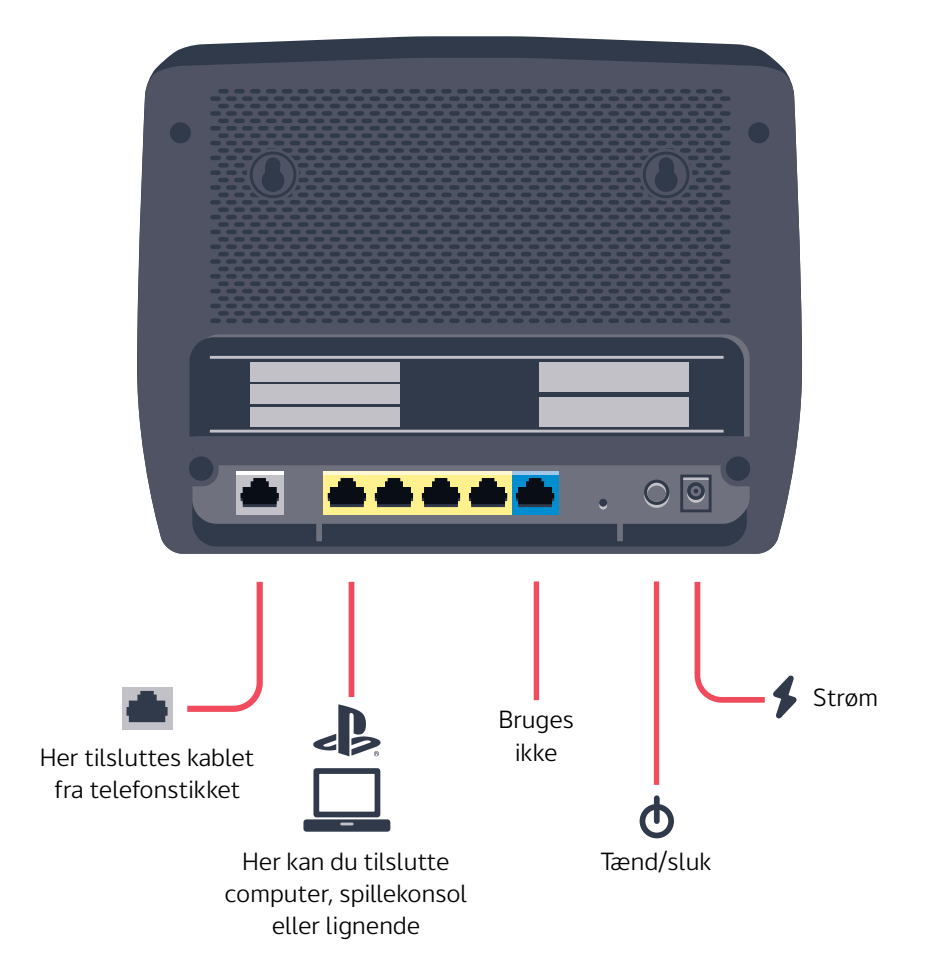

### Det betyder lamperne på routeren

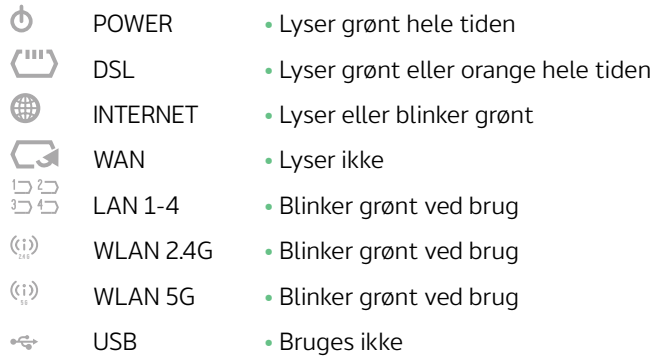

#### Opsætning af det trådløse netværk

- **1** På bagsiden af routeren er der en mærkat med navne på de trådløse netværk (SSID) og adgangskoden (Wireless Key). De informationer skal du bruge i opsætningen.
- **2** Du kan nu tilslutte dine trådløse enheder. Vi anbefaler, at du altid kobler dig op på 5 GHz-netværket. Hvis du oplever, at netværket er ustabilt, anbefaler vi, at du i stedet prøver 2,4 GHz-netværket.
- **3** Vælg dit netværk og indtast adgangskoden. Koden (Wireless Key) er den samme til begge trådløse netværk. **Husk at der er forskel på små og store bogstaver i koden.**

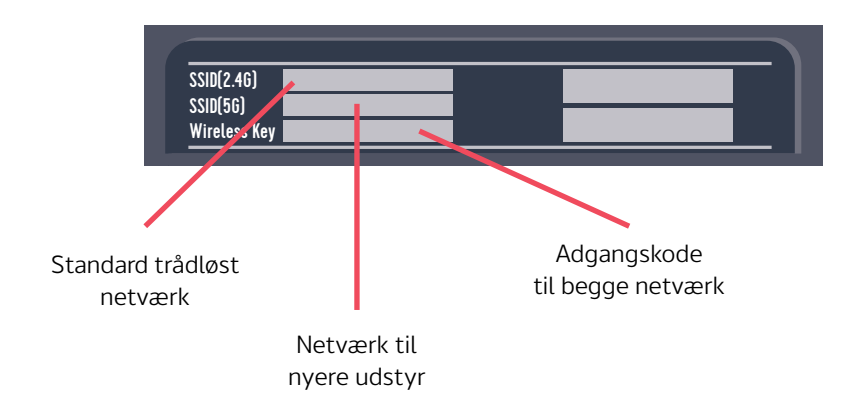

## BRUG FOR HJÆLP?

Vi lever og ånder for, at dit internet bare spiller. Derfor sidder vores dygtige supportere klar til at hjælpe, hvis du oplever udfordringer med dit internet.

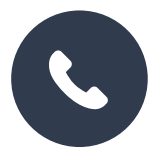

TLF. 8877 2000 Man-Fre: 9.00 — 16.00 TIE 0077 2000 TEN. 0077 E000<br>Man-Fre: 0.00 – 18.00 Well 110. 0.00 – 10.00 Man-Fre: 9.00 – 16.00

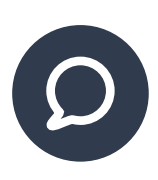

CHAT PÅ HIPER.DK  $Man-Fre: 9.00 - 21.00$ Weekend: 09.00 – 16.00  $\frac{1}{2}$ Facebook.com/hipser.pdf Mail 110. 0.00 – 21.00<br>Weekend: 00.00 – 10.00 Man-Fre: 9.00 – 21.00 Weekend: 09.00 – 16.00

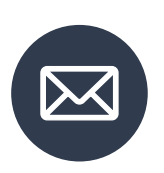

**KUNDESEDVICE AUDED D** ALLE DE DE LA POLITIQUE DA LA [KUNDESERVICE@HIPER.DK](mailto:kundeservice%40hiper.dk?subject=)